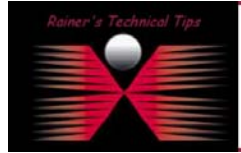

**created by:** Rainer Bemsel – **Version** 1.0 – **Dated**: Nov/30/2004

## How to send Test Mail from Report Center

The purpose of this document is to provide you with some basic commands to send an email via Telnet from any Report Center to test Email Notification. I've used ESMTP Mail Enable Mail Server in my Home Lab. Some commands or replies may differ from your environment.

```
c:\rangle telnet mail-server 25 (or IP Address 25)
220 bemsel.home ESMTP MailEnable Service, Version: 1.703—ready at 10/21/04 14:06:37 
helo bemsel.home 
250 Requested mail action okay, completed 
mail from: telnetter@bemsel.home 
250 Requested mail action okay, completed 
rcpt to: HomeAdmin@bemsel.home 
250 Requested mail action okay, completed 
data 
354 Start mail input; end with <CRLF>.<CRLF> 
from: telnetter@bemsel.home 
to: HomeAdmin@bemsel.home 
subject: Email Test via Telnet 
\langleCRLF>
. 
<CRLF>
```
250 Requested mail action okay, completed quit 221 Service closing transmission channel

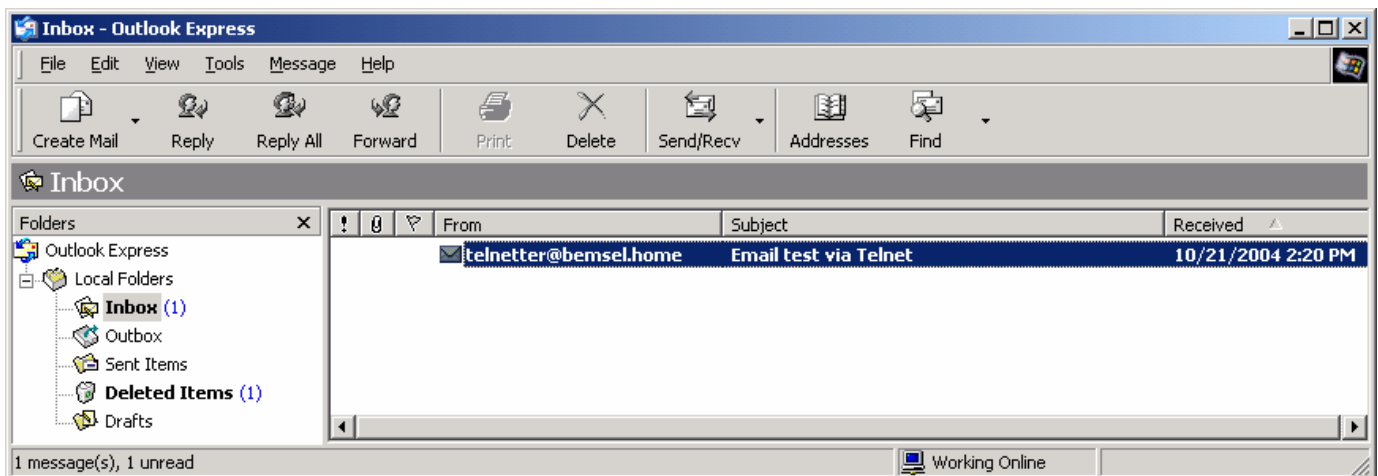

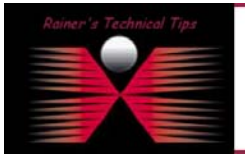

DISCLAIMER

.<br>This Technical Tip or TechNote is provided as information only. I cannot make any guarantee, either explicit or implied, as to its accuracy to specific sy<br>each Vendor for further information or support.

.<br>Although I believe the information provided in this document to be occurate at the time of writing. I reserve the right to modify, update, retract or athenvise change to a strain in the discussion of the information pres